## QR codes, what are they anyway?

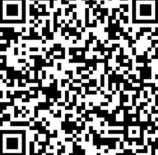

Quick Response code or 2 dimensional barcode. Can be scanned by QR reader apps on smartphones/mobile devices to display text and other data, follow a URL, etc.

http://en.wikipedia.org/wiki/QR\_code

#### **Pros**

- · They are fun and eye catching
- They are easy to create
- They have the potential to add interactivity and engagement

#### Cons

- They require web-enabled mobile devices to work (smartphones, etc.)
- · They require some kind of code reader
- They have the potential to frustrate users when they add little value

# what can I do with them in the library?

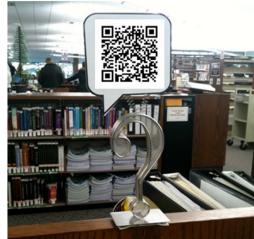

#### Make signage interactive

Have an upcoming event? Make a link to your calendar registration page Have a survey? Send them to a survey

#### Sell your "products"

For shelf browsing, make a link to an author bibliography or related information
Link to book clubs and related events

Play videos you have made/found about a topic

Socialize and share

#### "read alike" flier

this one links to a catalog search

#### Have you read all the Boxcar Children books?

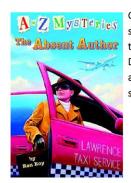

Check out the A to Z Mysteries series by author Ron Roy. In these stories third grader Dink Duncan and his friends Josh and Ruth Rose investigate a series of mysteries

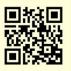

Scan this code to get a list of all Ron Roy's books for checkout or request

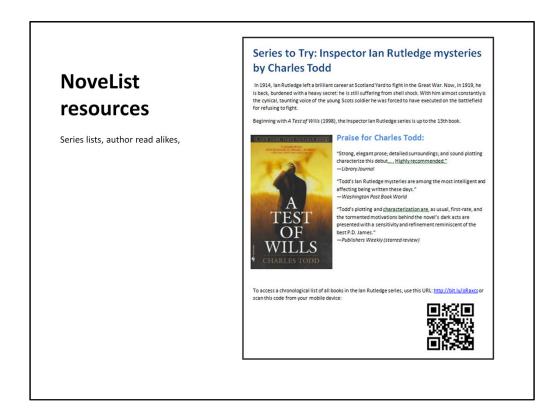

Creating the URL for NoveList resources requires a few extra steps.

- 1. Open NoveList and find the resource you want
- 2. Look for and copy the "Persistent link to this record (Permalink), example for Inspector Ian Rutledge mysetery series list:
  - http://search.ebscohost.com/login.aspx?direct=true&db=neh&tg=UI&an=75742 6&site=novp-live
    - Do NOT copy the URL from the address bar in your browser this included date/time specific session information and will not work later
- 3. Paste the persistent link into Notepad
- 4. Copy and paste this text in front of the persistent URL:
  - http://proxy.owwl.org:2048/login?url=
    - This routes the patron to the login screen
- 5. The end result will look like:
   http://proxy.owwl.org:2048/login?url=http://search.ebscohost.com/lo
   gin.aspx?direct=true&db=neh&tg=UI&an=757426&site=novp-live
- 6. Copy and paste this into a short URL service
- 7. Copy and paste the short URL into your QR code generator and procede

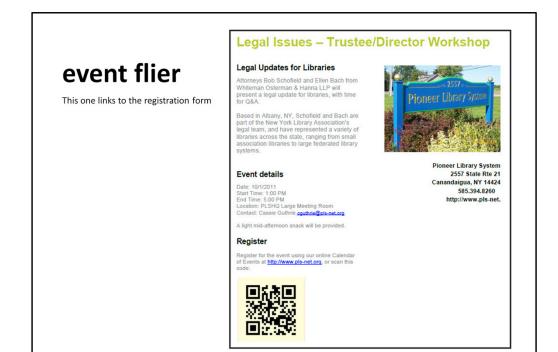

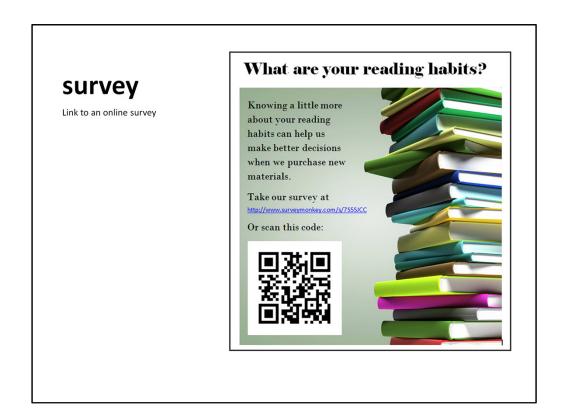

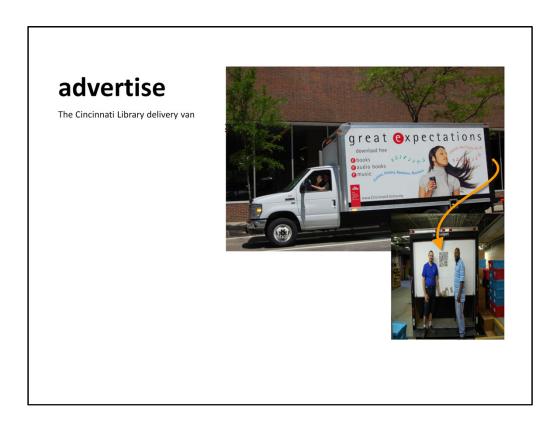

From Overdrive Digipalooza

#### how?

- 1. Find a QR generator
- 2. Follow the directions
- 3. Download / save your code
- 4. Let your imagination run wild

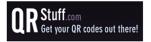

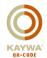

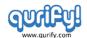

### best practices

- Link to valuable content!
- Link to mobile optimized content
- Complement print info
- Be prepared to explain
- Evaluate

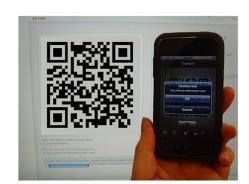

Do not waste your patrons' time with content that does not a) make it easier for them to do something, b) tell them something new, c) give them something fun and engaging.

Whenever possible, link to web pages that have been designed to be viewed using mobile devices with small screens. Some devices handle full websites better than others, but it can easily become very frustrating.

Give a hint about the code content – state: scan this to do/get/see x-content. If you are linking to contact information that a patron can use on their mobile device, also provide that info in text

Not all patrons will know what the codes are or what they do. Use patron questions as teaching moments.

Try using codes, then evaluate the project:

- Are your patrons using them?
- Are you giving your patrons worthwhile content?
- Are you creating codes for the right sort of content (something the patron would want immediately, vs. something they might want, later) and putting it in the right places? (you probably don't need a QR code on your website...)
- Is the effort of creating/finding the content, codes, and print materials worth the effort?

#### **Resources**

#### Ideas for using QR codes

http://bit.ly/g4li7D

http://grinlibs.blogspot.com/

http://bit.ly/2udMSL

http://guides.zsr.wfu.edu/qrcodes

http://bit.ly/nibTFi

#### Code generators

http://www.grstuff.com/

http://qrcode.kaywa.com/

http://qurify.com

#### Shorten URLs

http://bitly.com/

http://goo.gl/

http://tinyurl.com/

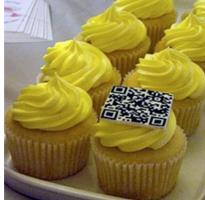

http://site14.fourfiveone.com